## **Decipher Your Course Name**

The listings under My Courses in Blackboard tell you a lot about your course.

## **Course Name/Title:**

The prefix before the title (OL-, BL-, LEC-, SV-) tells you whether the course is Online, Blended, Lecture, or Synchronous Virtual (online with set meeting times).

The course start date is listed at the end of the title. If this date differs from the start date inside the course ID (see below), the start date at the end of the title is correct.

Examples:

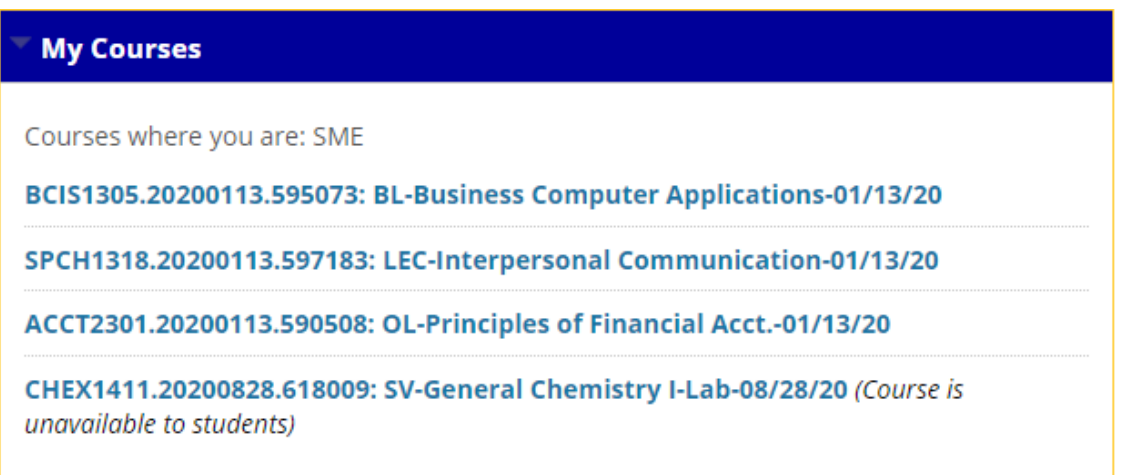

## **Course ID:**

The course ID shows not only the alphanumeric of the course, but also, the course start date and a 6-digit ID number you can use to uniquely identify a course. For example, this ACCT2301 class that starts on 8/24/20:

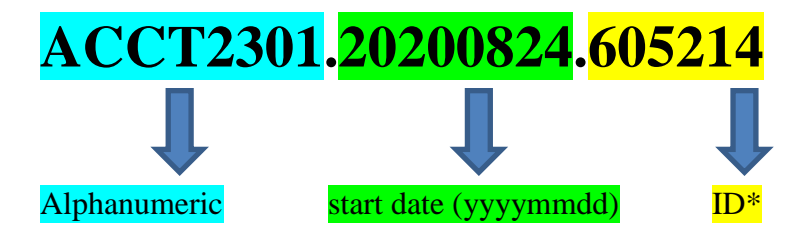

Use the 6-digit ID number to find out more about a class on our **Online Course Schedule**.

Select the start date from the drop down menu:

Show Online, Blended, & Sync Virtual courses starting on [12/14/2020\* v] **View** \* denotes a major start date - more online sections available View this schedule for past start dates

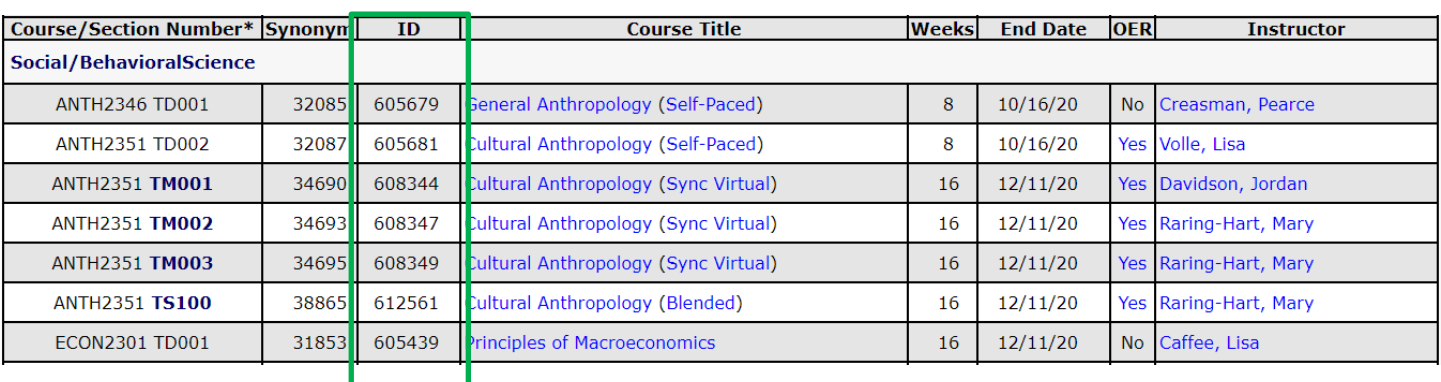

Locate the ID(s). (Hint: Use Ctrl F and enter the ID in the search box.)

The course section number gives you more information. For example, a section number of TD indicates that the course is online, and TM\_\_\_ indicates that the course is blended, with the lecture portion meeting on central campus in Killeen (unless it is scheduled as synchronous virtual, an online class with set meeting times). You can hover over any section number that appears in bold to see the location where the class meets. There is also a legend at the bottom of the schedule explaining all of the section number prefixes.

Note the additional information after the course title, specifying if the class is self-paced, synchronous virtual, blended, or a regular non-self-paced online class (ex, ECON2301 TD001 above).

Note the class lengths: ANTH2351-TD002 is 8 weeks long, while ANTH2351-TM001 is 16 weeks long.

Note the OER column: ANTH2346-TD001 is not an OER class, while ANTH2351-TD002 is an OER class.

You can learn more details about the classes at [WebAdvisor.](https://webadvisor.ctcd.org/)

Log on or use the Guest/Prospective Students feature. Let's use Guest/Prospective Students. The next screen allows you to search for sections:

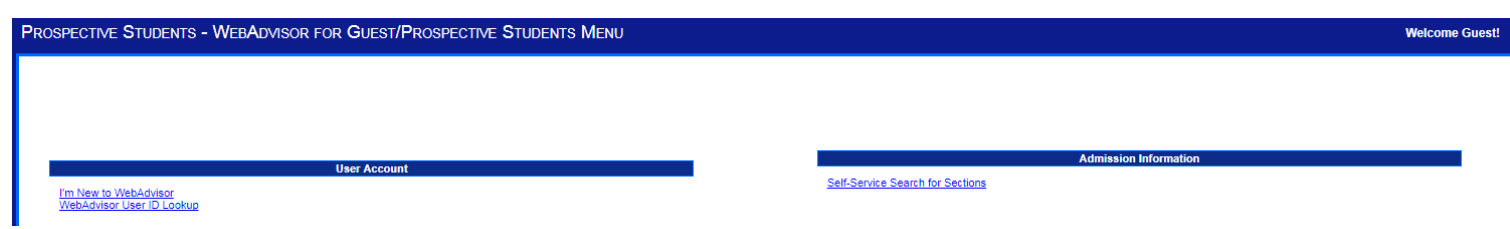

Search for sections by including as much information as possible:

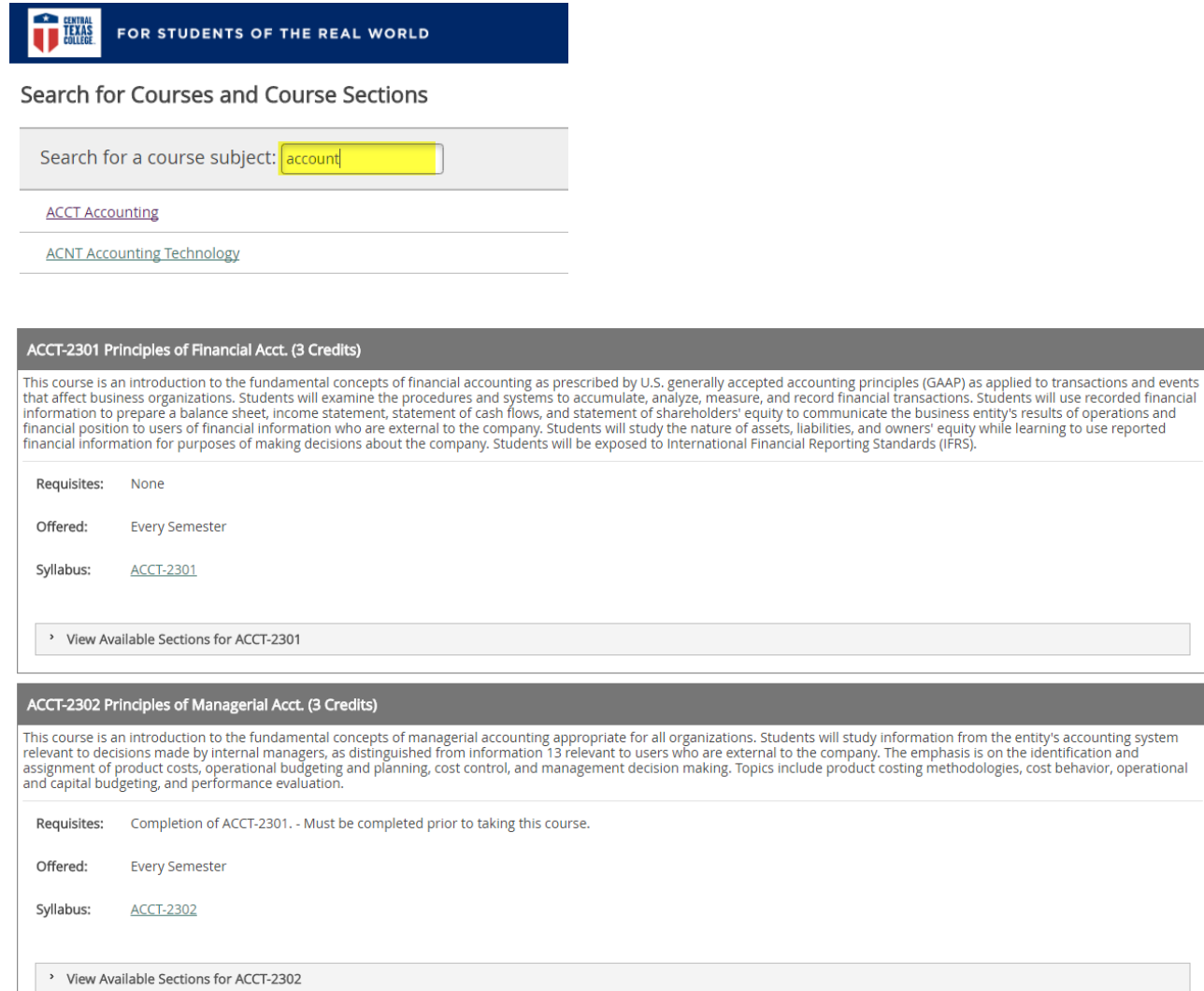

Click "View Available Sections" for the course. Here are the results:

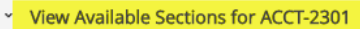

**Summer 2 2017** 

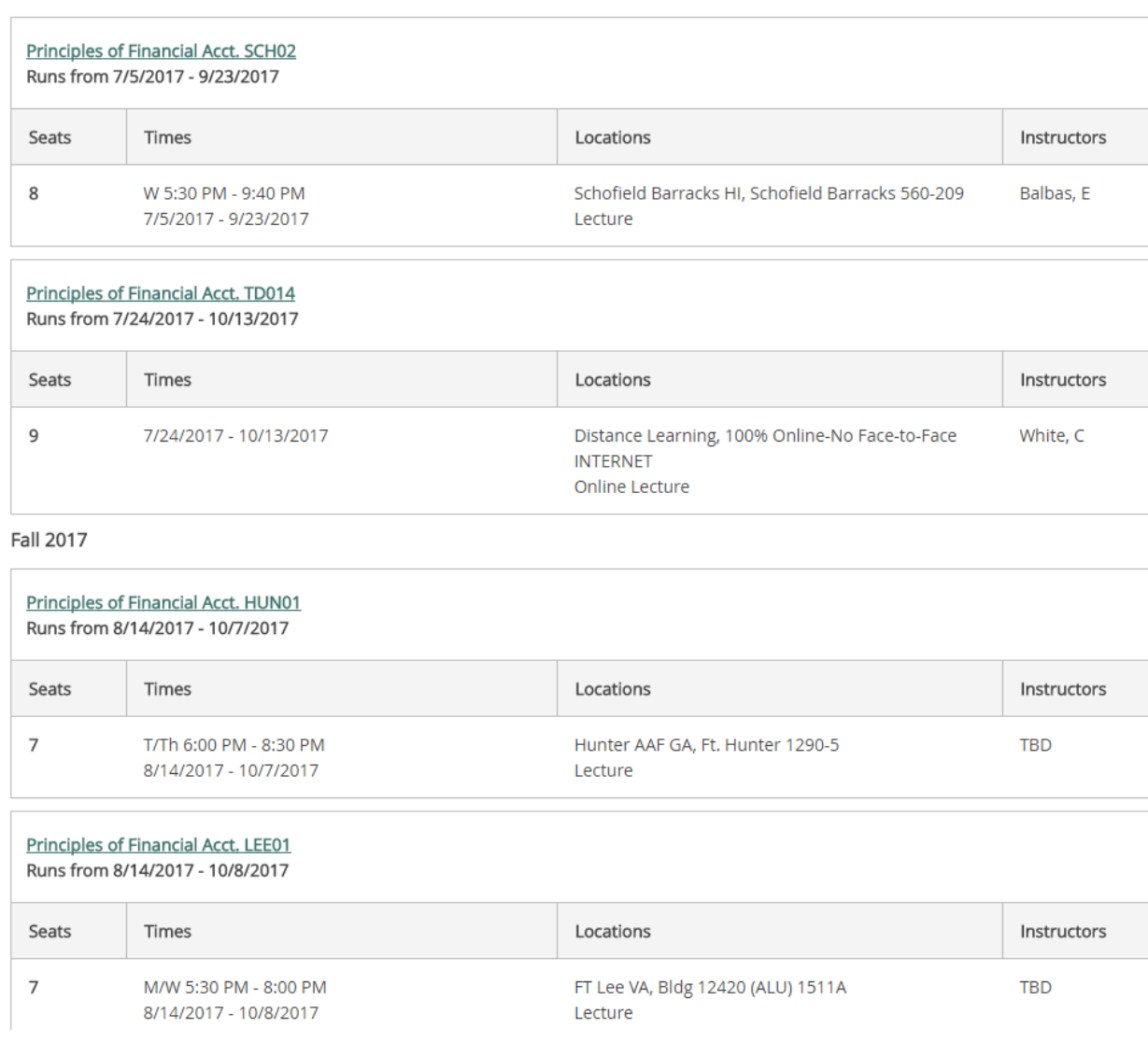

The Locations Information tells us that the second class is online and the first, third, and fourth classes are lecture with specific meeting days and times.

Last updated 8/5/20